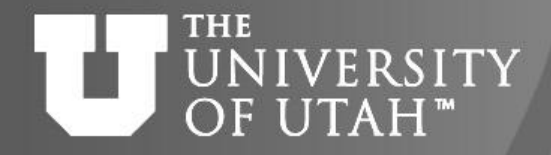

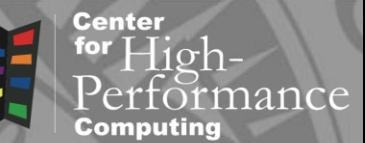

#### **Chemistry Packages at CHPC**

GEB. 28TH J

Anita M. Orendt Center for High Performance Computing [anita.orendt@utah.edu](mailto:anita.orendt@utah.edu) Fall 2016

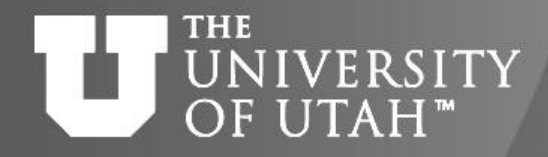

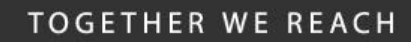

## **Purpose of Presentation**

 $E_{\rm B}$ . 28TH

- Identify the computational chemistry software and related tools currently available at CHPC
- Present brief overview of these packages
- Present how to access packages on CHPC
- Information on usage of Gaussian09

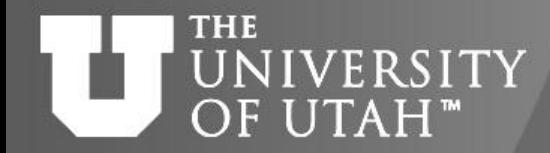

#### **Center** for  $High$ iance

#### **Survey about Presentation**

**CEB. 28TH** 

• <https://www.surveymonkey.com/r/8CKKY3C>

#### **THE** UNIVERSITY OF UTAH<sup>™</sup>

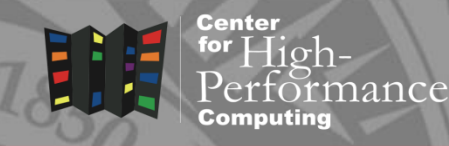

GEB. 28TH

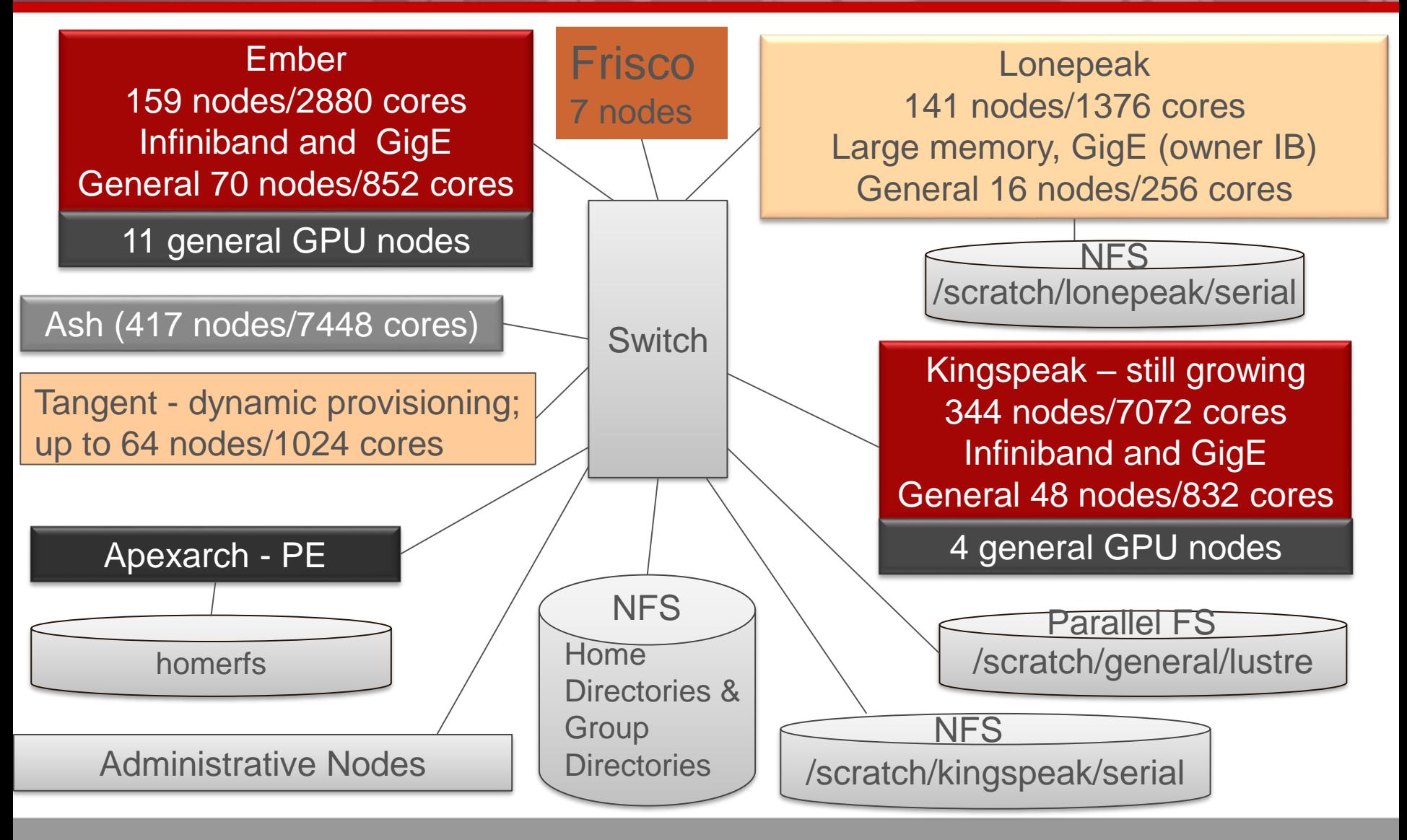

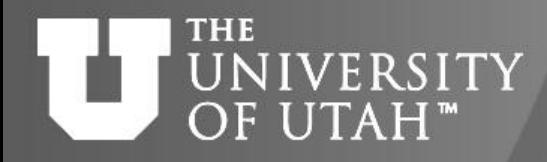

#### **Brief Overview CHPC Resources**

#### • *Computational Clusters*

- kingspeak, ember general allocation and owner-guest on owner nodes
- lonepeak both general and owner nodes, runs without allocation
- tangent only general nodes, variable number of nodes, runs without allocation
- ash– can run as smithp-guest
- *Home directory* NFS mounted on all clusters
	- /uufs/chpc.utah.edu/common/home/<uNID>
	- Default is 50GB with no backup unless your group purchases home directory space

#### • *Scratch systems*

- /scratch/general/lustre all clusters 700 TB
- /scratch/kingspeak/serial all clusters but lonepeak 175 TB
- /scratch/lonepeak/serial lonepeak only 33 TB
- /scratch/local on compute nodes, varying sizes

#### • *Applications*

- /uufs/chpc.utah.edu/sys/pkg & /uufs/chpc.utah.edu/sys/installdir
- /uufs/*\$UUFSCELL*/sys/pkg where *\$UUFSCELL* = kingspeak.peaks, ember.arches, ash.peaks, for cluster specific builds (mostly due to infinband interconnect)

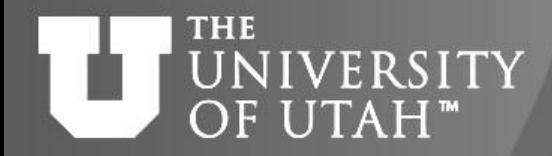

# **Getting Started at CHPC**

**EB. 28TH** 

- Account application *an online process*
	- [https://www.chpc.utah.edu/apps/profile/account\\_request.php](https://www.chpc.utah.edu/apps/profile/account_request.php)
- Username is your unid with password administrated by campus
- Interactive nodes
	- two CHPC owned nodes per cluster (*cluster*.chpc.utah.edu) with roundrobin access to divide load (on ash, use ash-guest.chpc.utah.edu)
- CHPC login scripts in account when created –
- Now using modules
	- <https://www.chpc.utah.edu/documentation/software/modules.php>
- Getting started guide
	- [www.chpc.utah.edu/docs/manuals/getting\\_started](http://www.chpc.utah.edu/docs/manuals/getting_started)
- Problem reporting system
	- [http://jira.chpc.utah.edu](http://jira.chpc.utah.edu/) or email to issues@chpc.utah.edu

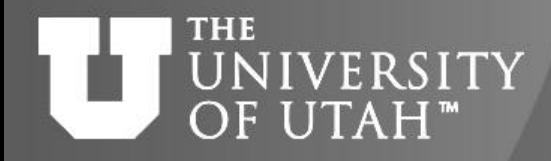

#### **Sources of Useful Information**

**EB. 28TH** 

- Getting Started Guide
	- <https://www.chpc.utah.edu/documentation/gettingstarted.php>
- CHPC policies
	- <https://www.chpc.utah.edu/documentation/policies/index.php>
- Cluster Usage Guides
	- <https://www.chpc.utah.edu/documentation/guides/index.php>
- Application Documentation
	- <https://www.chpc.utah.edu/documentation/software/index.php>
- **Programming Guide** 
	- <https://www.chpc.utah.edu/documentation/ProgrammingGuide.php>

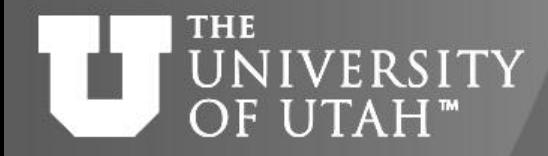

## **Interactive Node Usage**

 $F.B. 28^{t}$ 

- Interactive nodes for prepping/testing of input files, analyzing results, compilations, debugging, data transfer, etc
	- no running of jobs
	- 15 min *MAX* cpu
	- no jobs of *ANY* time length that negatively impact ability of other users to get work done (e.g., heavy cpu, memory usage and/or i/o)
- [https://www.chpc.utah.edu/documentation/policies/2.1GeneralH](https://www.chpc.utah.edu/documentation/policies/2.1GeneralHPCClusterPolicies.php#Pol2.1.1) PCClusterPolicies.php#Pol2.1.1

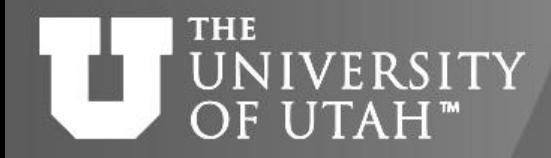

## **Batch System -- SLURM**

**F.B. 28TH** 

- Used to access compute nodes
	- <https://www.chpc.utah.edu/documentation/software/slurm.php>
	- example scripts, basic commands, information on SLURM environmental variables and directives
- Walltime limits
	- 72 hours (long qos by request) on all clusters except ash which is 24 hours

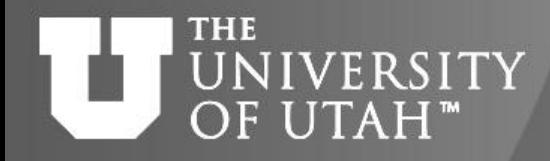

#### **Access to Interactive Nodes**

F.B. 28TH

- FastX is the best option
- Server installed on all cluster interactive nodes as well as the seven frisco nodes
- Client can be downloaded and used on any university owned OR personal machine
- Clients exist for windows, mac and linux
- See instructions on how to download at <https://www.chpc.utah.edu/documentation/software/fastx2.php>

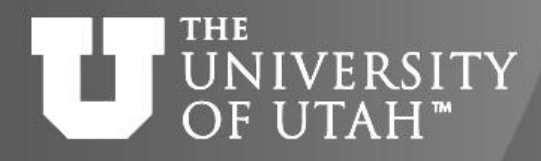

## **Computational Chemistry Packages**

 $4B.28^{n}$ 

- Molecular Mechanics/Dynamics
- Semi Empirical
- Electronic Structure Calculations
	- HF, DFT, MPn, CI, CC, multi-reference methods, etc
- Solid state/Materials Modeling packages
	- Plane Wave Pseudopotential based packages

*Calculation type & level of theory used depends on a number of factors – the information you are after, system being studied, size of system, computational resources. Often consider accuracy versus computational cost*

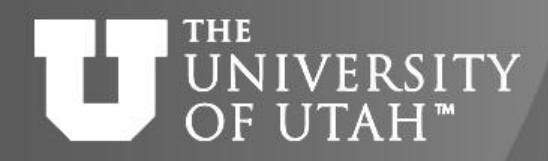

Hoh-

#### **Molecular Mechanics/Dynamics**

- Amber
	- [http://ambermd.org](http://ambermd.org/)
- **Gromacs** 
	- <http://www.gromacs.org/>
- NAMD
	- [http://www.ks.uiuc.edu/Research/namd](http://www.ks.uiuc.edu/Research/namd/)/
- **LAMMPS** 
	- <http://lammps.sandia.gov/>
- Charmm
	- <http://www.charmm.org/>
	- licensed by group
- *Note* Gaussian and NWChem also have some MM capabilities

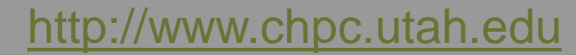

van der Waals

http://cmm.info.nih.gov/intro\_simulation/node15.html

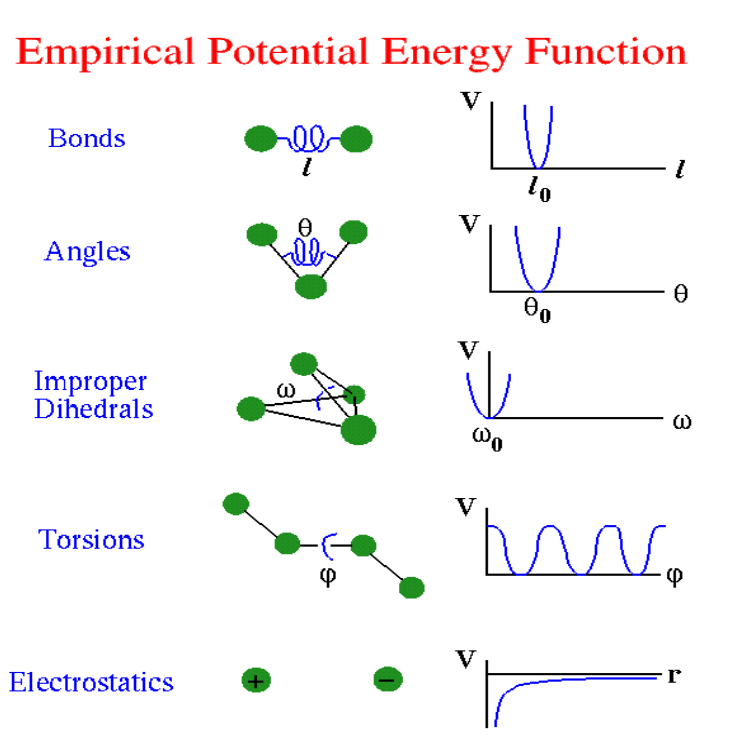

**F.B. 28TH** 

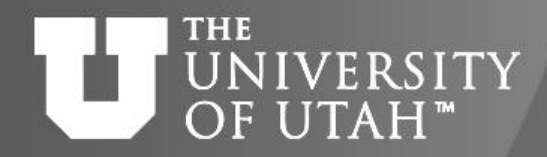

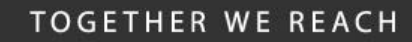

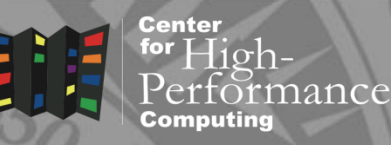

#### **MM/MD packages**

 $B.28^{Tt}$ 

- Latest Versions:
	- Amber15 (Amber14 with AmberTools15)
		- *module spider amber/15*
	- Gromacs 5.0.4 (single and double precision builds
		- *module spider gromacs/5.1.1*
	- Lammps 10Aug15 version
		- *module spider lammps/7Dec15*
	- HOOMD
		- *module spider hoomd/2.0.0.s*
		- *module spider hoomd/2.0.0.d*
	- NAMD
		- *module spider namd/2.10.ibverbs*
- Basic information on getting started:
	- <https://www.chpc.utah.edu/documentation/software/amber.php>
	- <https://www.chpc.utah.edu/documentation/software/gromacs.php>
	- <https://www.chpc.utah.edu/documentation/software/lammps.php>

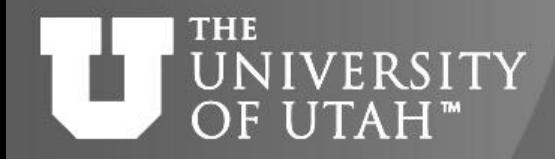

#### **Semi-Emprical Packages**

 $E_{\rm B}$ . 28TH

- These are based on the Hartree-Fock formalism of electronic structure methods, but make many approximations and obtain some parameters from empirical data
- MOPAC2012 is the only stand alone semi-empirical only package installed at CHPC
- To use:
	- *module load mopac*
	- *mopac input.mop*
- Note mopac only runs on a single core
- Sample scripts
	- **/uufs/chpc.utah.edu/sys/pkg/mopac/etc/test.slurm**
	- **/uufs/chpc.utah.edu/sys/pkg/mopac/etc/test.slurm and my.conf**
- Gaussian, GAMESS also has some semi-empirical capabilities

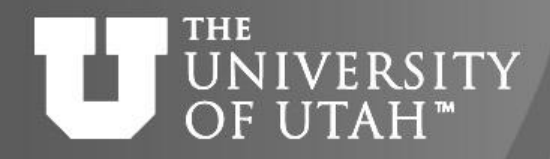

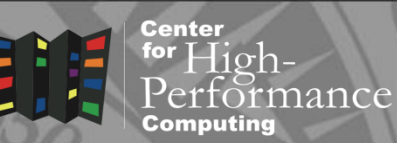

## **Quantum (Mainly) Packages**

- Gaussian09
- **Orca**
- NWChem (6.3)
- There are other packages not currently installed available free of charge, e.g.,

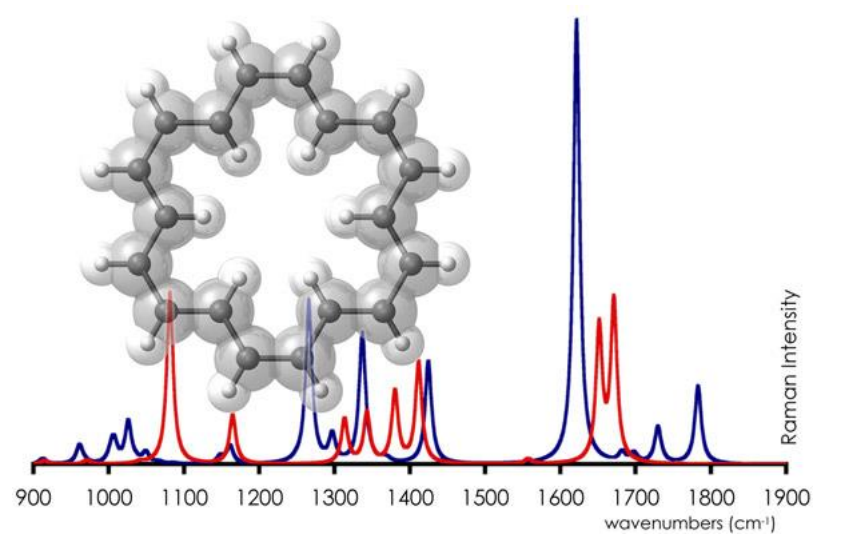

**B. 28TH** 

- GAMESS <http://www.msg.ameslab.gov/gamess/> (general purpose, properties)
- Psi4 <http://www.psicode.org/> (general purpose, properties)
- CFOUR <http://www.cfour.de/> (coupled cluster)
- SIESTA <http://departments.icmab.es/leem/siesta/> (DFT, linear scaling)

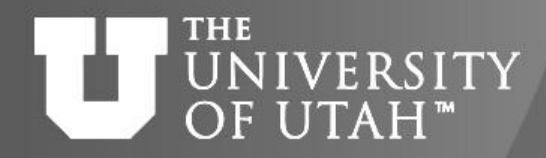

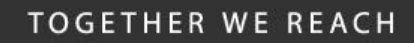

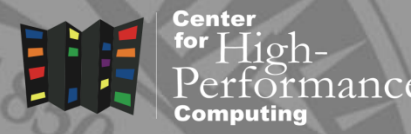

#### **Gaussian09**

 $E.B. 28^{Tt}$ 

- Commercial electronic structure package
	- [http://www.gaussian.com](http://www.gaussian.com/) for information and User's Guide
- Version D01 of G09 installed
	- /uufs/chpc.utah.edu/sys/pkg/gaussian09/EM64T (on all but lonepeak)
	- /uufs/chpc.utah.edu/sys/pkg/gaussian09/EM64TL (for lonepeak)
	- Also have AMD64 and legacy AMD64 builds
- For information on accessing the CHPC installation
	- [https://www.chpc.utah.edu/documentation/software/gaussian09.php](http://www.chpc.utah.edu/docs/manuals/software/g09.html)

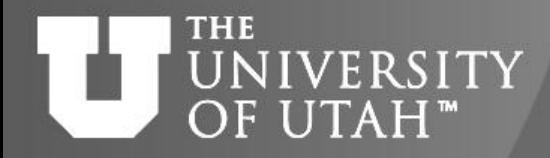

## **NWChem**

 $B.28^{Tt}$ 

- Package developed at PNNL to work on massively parallel systems
- [http://www.nwchem-sw.org](http://www.nwchem-sw.org/)
- Goal: Computational chemistry solutions that are scalable with respect to both chemical system size and MPP hardware size
- Has quantum mechanics, molecular mechanics/dynamics, and quantum molecular dynamics, plane waves for periodic systems
- Version 6.3 ( *NOT* with Python support) working on 6.6 install
	- **/uufs/chpc.utah.edu/sys/pkg/nwchem/nwchem-6.3/bin/LINUX64**
	- **/uufs/ember.arches/sys/pkg/nwchem/nwchem-6.3/bin/LINUX64**
	- **/uufs/kingspeak.peaks/sys/pkg/nwchem/nwchem-6.3/bin/LINUX64**
	- **/uufs/chpc.utah.edu/sys/pkg/nwchem/nwchem-6.3/bin/LINUX6**4
- To run:
	- Load appropriate modules do "*module spider nwchem*" for information
- More information and example batch script at
	- <https://www.chpc.utah.edu/documentation/software/nwchem.php>

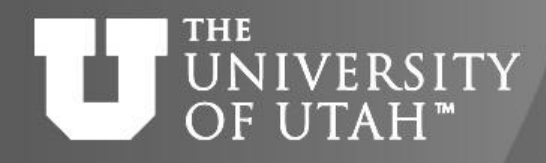

# **Solid State/Materials Packages**

E.B. 28TH

- Plane wave codes for the study of systems under periodic boundary conditions (PBC)
- NWChem has some functionality
- Quantum Espresso <http://www.quantum-espresso.org/>
	- Understands crystal space groups
	- Has GIPAW module to do NMR calculations
	- J-ICE and XCrysDen to view
- Wien2K <http://www.wien2k.at/>
	- Licensed per research group
- VASP <http://cms.mpi.univie.ac.at/vasp/>
	- Ab initio QM/MD
	- Licensed per research group

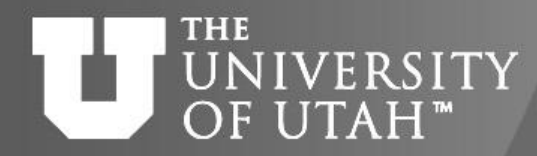

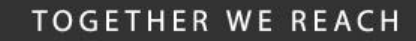

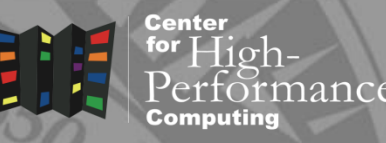

### **Support Packages**

**EB. 28TH** 

- Molecular Viewers
	- Gaussview
	- Molden
	- VMD
	- Chimera
- Babel (Openbabel)
- Docking
	- Dock
	- AutoDock (and Autodock Vina)
- Cambridge Structural Database
- ECCE (mostly for NWChem)
	- Special case Talk to me first if you want to use

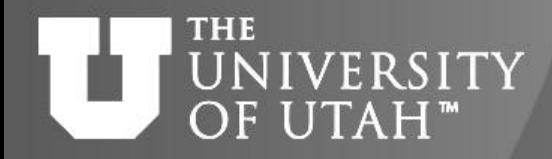

#### **GaussView**

 $E_{\rm B}$ . 28Th

- Molecular builder and viewer for Gaussian input/output files
- CHPC provides campus license for linux version
- Chemistry Department has campus license for GaussView for windows; can buy into license
- Access with
	- *module load gaussian09*
	- *gv &*
- DO NOT submit jobs from within GaussView instead create and save input file and use batch system
- Examples of how to use to show MO's, electrostatic potentials, NMR tensors, vibrations given on Gaussian's web page <http://faculty.ycp.edu/~jforesma/educ/>

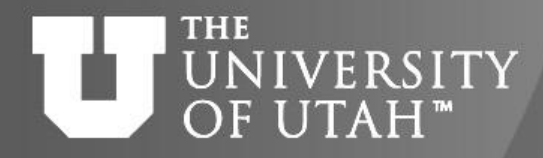

**EB. 28TH** 

#### **Molden**

- Another program for viewing molecular/electronic structures; version 4.7
- Works with Gamess, Gaussian, Molpro
- Supports plots of electronic density, MOs, etc
- More information at <http://www.cmbi.ru.nl/molden/molden.html>
- How to use at CHPC:
	- *module load molden*
	- *molden &*

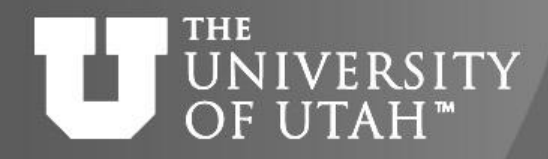

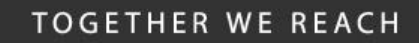

#### **Chimera**

**F.B. 28TH** 

- For information on package and usage <https://www.cgl.ucsf.edu/chimera/>
- Version 1.10.1 installed
- /uufs/chpc.utah.edu/sys/installdir/chimera/1.10. 1/bin/chimera
- Access by
	- *module load chimera*
	- *chimera &*

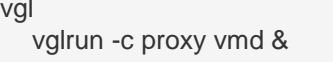

#### OF UTAH<sup>™</sup>

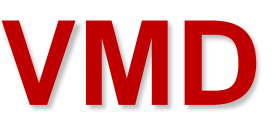

- Visualization, mainly for MM/MD
- latest version (1.9.2) installed
- Reads a number of different file formats
- Information at <http://www.ks.uiuc.edu/Research/vmd>
- Can install on own desktop (windows/mac/linux versions available)
- To use:
	- *module load vmd*
	- *vmd &*
	- *vglrun –c proxy vmd & (for nodes with vgl capability (frisco6/7)*
- *Can use for 3D viewing on CHPC's vis wall*

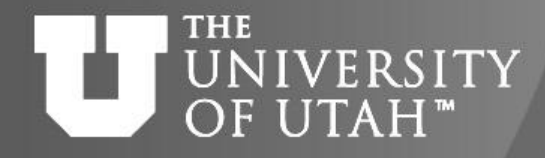

#### **OpenBabel**

**F.B. 28TH** 

- Tool to interconvert structure files between a number of formats used in molecular modeling
- See openbabel.org for more information
- To run:
	- *module load openbabel*
	- *babel -i < input-type > < infile > -o < output-type > < outfile >*
	- *babel –H* to see format for usage, options, and input/output file-types

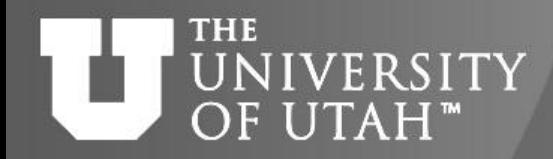

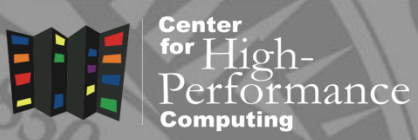

#### **Dock/AutoDock**

 $B.28^{n}$ 

- Programs to look at binding of a small molecule within the active site of a receptor, usually a macromolecule
- Dock
	- version 6.6 installed
	- get info at: [http://dock.compbio.ucsf.edu](http://dock.compbio.ucsf.edu/)
	- *module load gcc/4.7.2 mpich2/3.0.4.g dock*
	- *dock6.mpi* to start (needs arguments)
- Autodock
	- version 4.2.5.1
	- info available at [http://autodock.scripps.edu](http://autodock.scripps.edu/)
	- *module load autodock*
	- *autodock4* (with proper arguments) or *autogrid4*
	- autodocktools, a GUI interface, installed start with *adt &*
	- Autodock Vina multicore performance and enhanced accuracy start with **vina** (needs arguments)

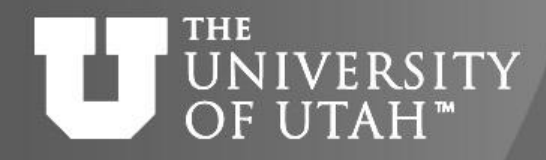

#### **Cambridge Structural Database**

**F.B. 28TH** 

- Moved from library to CHPC summer 2006 additions to the database are made every 3-4 months; package updated annually
- [www.ccdc.cam.ac.uk](http://www.ccdc.cam.ac.uk/) for information
- Need CHPC account to use
- From PC need Xterm/Xwindowing software (Putty/XMing work well) to start session on any of the interactive nodes
	- *module load csd*
	- *cq &* <- to start conquest (search engine)
	- *mercury &* <- to start crystal structure viewer
	- The first time you use it on a given computer you will be asked to confirm licensing
		- need to provide site/license codes (840/6CD8FF)

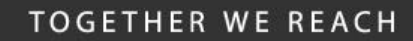

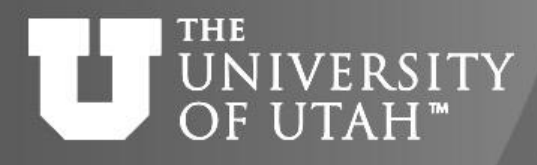

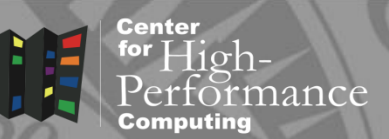

## **Integrated Molecular Platform Schrodinger Suite**

 $28^{Tt}$ 

- Commercial package geared for chemical modeling and simulation in the pharmaceutical field, specifically drug discovery
- <http://www.schrodinger.com/>
- Interface Maestro (free for academia)
- Calculation code includes Jaguar (Quantum), Macromodel (MM), Qsite (QM/MM)
- Interfaces with Desmond for MD (installed)
- Tools for structure based drug design
	- Docking, ligand design, binding affinities, screening libraries
- Year to Year licensing
	- Token based, so limited in number of concurrent uses
	- Currently owned by single group

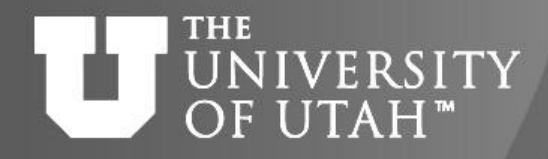

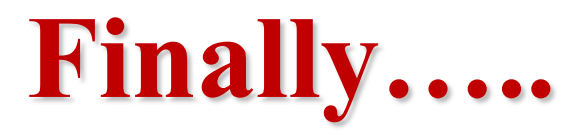

E.B. 28TH

- Let us know if there is some other package that does something that our current packages do not; we can look into the possibility of getting it.
	- Factors: cost, hardware/OS requirements, licensing issues, usage needs
- Any questions contact me
	- [anita.orendt@utah.edu](mailto:anita.orendt@utah.edu)
	- Phone: 801-231-2762
	- Office: 422 INSCC

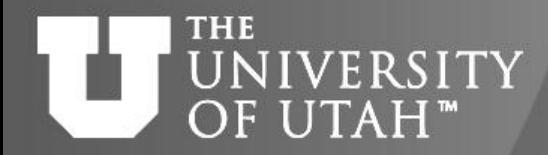

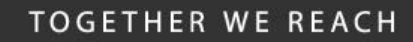

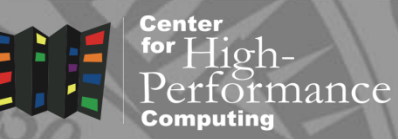

## **Using Gaussian09**

E.B. 28TH

- Gaussian users must be in Gaussian users group
	- *groups* will show you the groups your are in
	- If **g05** is listed, then you are in gaussian users group
- Program website [www.gaussian.com](http://www.gaussian.com/)
- CHPC Documentation at <https://www.chpc.utah.edu/documentation/software/gaussian09.php>
- Sample script g09-module.slurm in /uufs/chpc.utah.edu/sys/pkg/gaussian09/etc/
- New now have nbo6 installed to use with G09 – **Pop=NPA6**, **Pop=NBO6**, **Pop=NBO6Read** and **Pop=NBO6Delete** keywords
- Use Gaussview to build molecular system and to create input files
	- *module load gaussian09*
	- *gv &*

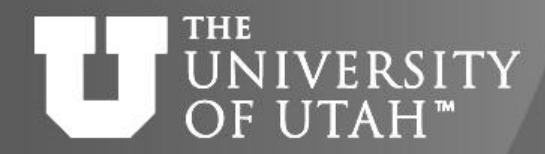

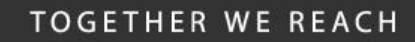

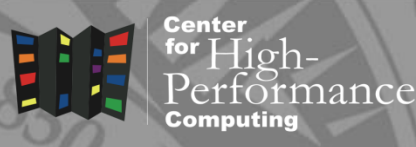

## **G09 Script**

**EB. 28TH** 

- Two sections for changes: #SBATCH --partition=lonepeak #SBATCH --account=youraccount #SBATCH --time=72:00:00 ##SBATCH --constraint=c20 #SBATCH --nodes=1 #SBATCH -o slurm-%j.out-%N
- And:

setenv WORKDIR \$HOME/g09/project setenv FILENAME input setenv SCRFLAG LOCAL setenv NODES 1

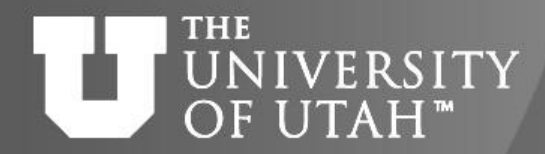

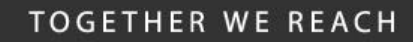

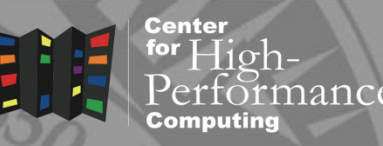

#### **Scratch Choices**

**E.B. 28TH** 

- **LOCAL** (/scratch/local)
	- Hard drive local to compute node
	- 400GB on ember; 337 -800 GB on KP
	- Fastest option recommended **IF** this is enough space for your job
	- Do not have access to scratch files during run but log/chk files written to \$WORKDIR/\$SLURM\_JOB\_ID/\$UUFSCELL
	- Automatically scrubbed at end of job
	- Will not have access to rwf, needed for restarts of some jobs
- **KPSERIAL** (/scratch/kingspeak/serial)
	- NFS mounted on all clusters (interactive and compute) EXCEPT lonepeak
	- 175 TB
- **LPSERIAL** (/scratch/lonepeak/serial)
	- Only on lonepeak
	- 33 TB
- **GENERAL** (/scratch/general/lustre)
	- NFS mounted on all clusters (interactive and compute)
	- 700 TB

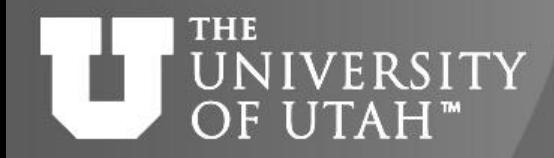

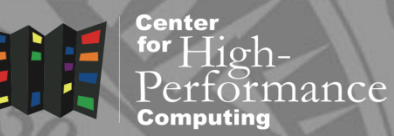

#### **Input File Structure**

**F.B. 28TH** 

- *Filename*.com
- Free format, case insensitive
- Spaces, commas, tabs, forward slash as delimiters between keywords
- ! Comment line
- Divided into sections (in order)
	- Link 0 commands (%)
	- Route section what you want calculation to do
	- Title
	- Molecular specification
	- Optional additional sections

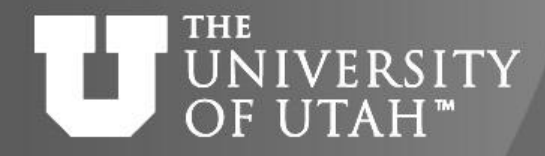

F.B. 28TH

#### **Number of Processors**

- %nprocs number of processors on one node
	- $-$  ember  $-12$
	- kingspeak 16, 20 or 24, 28
	- lonepeak 8, 12 or 20
	- ash 12 or 20
	- tangent 16

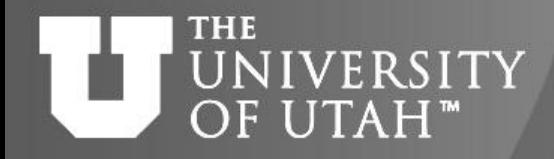

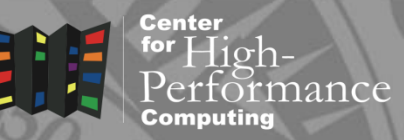

## **Memory Specification**

 $B.28$ 

- Memory usage: default is 6MW or 48MB all nodes have much more than this!
- If you need more use % mem directive
	- Units : words (default), KB, KW, MB, MW, GB, GW
	- Number must be an integer
- Methods to estimate memory needs for select applications given in Chapter 4 of User's Guide
- %mem value must be less than memory of node
	- Ember general nodes have 24GB; a few owners with 498, 192 or 256GB
	- Kingspeak most have 64GB; there are some owner nodes with 32 or 128GB, a few with 1TB; 4 general with 384GB
	- Lonepeak 12 core have 96GB; 20 core have 256GB, owner mixed
	- Ash 12 core have 24GB; 20 core have 64GB; 24 core have 256GB

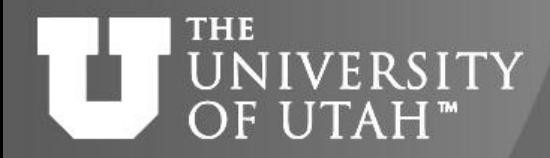

## **Input - Route Specification**

 $4.8.28^{TH}$ 

- Keyword line(s) specify calculation type and other job options
- Start with # symbol
	- for control of the print level in the output file use #n, #t, #p for normal, terse, or more complete output
	- #p suggested as it monitors job progress; useful for troubleshooting problems
- Can be multiple lines
- Terminate with a blank line
- Format
	- keyword=option
	- keyword(option)
	- keyword(option1,option2,..)
	- keyword=(option1,option2,…)
- User's Guide provides list of keywords, options, and basis set notation [http://www.gaussian.com/g\\_tech/g\\_ur/l\\_keywords09.htm](http://www.gaussian.com/g_tech/g_ur/l_keywords09.htm)

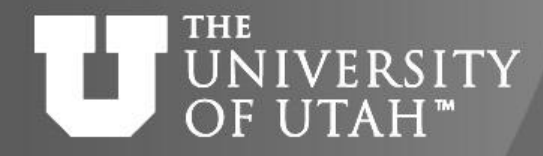

## **Input - Title Specification**

**EB. 28TH** 

- Brief description of calculation for user's benefit
- Terminate with a blank line

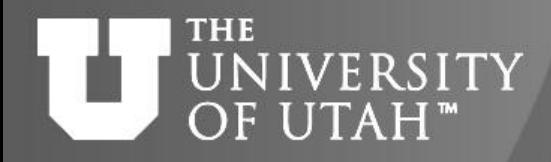

#### **Input – Molecular Specification**

**E.B.** 28TH

- 1<sup>st</sup> line charge, multiplicity
- Element labels and location
	- Cartesian
		- label x y z
	- Z-matrix
		- label atom1 bondlength atom2 angle atom3 dihedral
- If parameters used instead of numerical values then variables section follows
- Default units are angstroms and degrees
- Again end in blank line

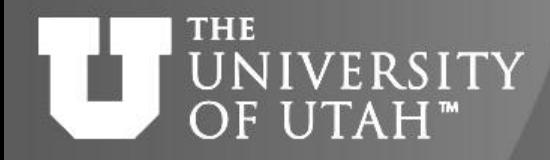

### **Parallel Nature of Gaussian**

 $B.28^{n}$ 

- All runs make use of all core per node with nprocs
- Only some portions of Gaussian run parallel on multiple nodes (includes most of the compute intensive parts involved with single point energies/optimizations for HF/DFT)
- If time consuming links are not job WILL NOT benefit from running on more than one node
- Not all job types are restartable, but more are restartable in G09 than were G03 (e.g., frequencies and NMR) – see *restart* keyword
	- Requires rwf from previous run
	- Still restart optimizations and single point energies the old way
- CHPC does allow for jobs over standard walltime limit if needed but first explore using more nodes or restart options
- CHPC also has a few nodes outside of these clusters which have more memory and no wall time limits – talk to me if you think you need to use

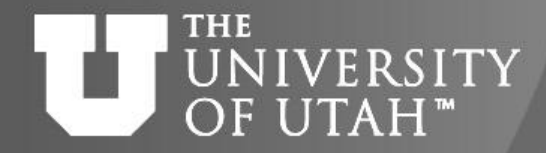

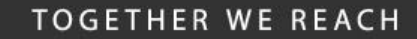

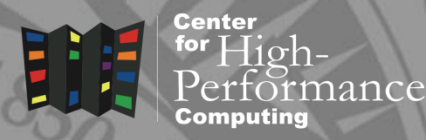

 $E_{\rm B}$ . 28TH

#### **Timings of G09 scratch system**

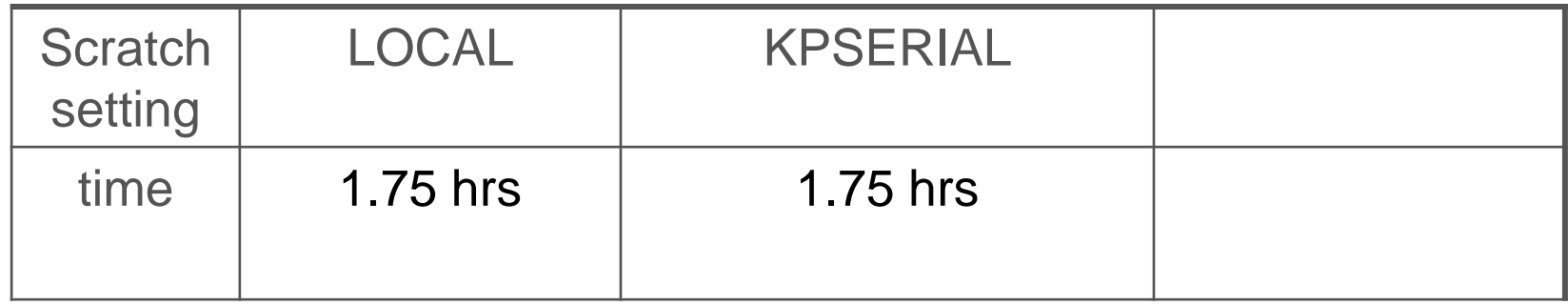

\*\*\*depends strongly on amount of I/O and on other jobs usage on shared scratch systems

[http://www.chpc.utah.edu](http://www.chpc.utah.edu/)

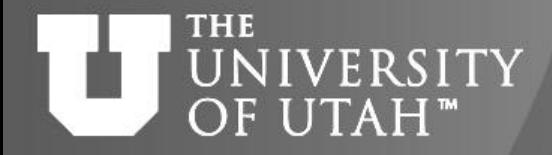

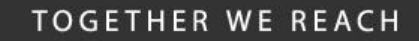

ance

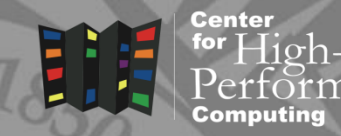

**E.B. 28TH** 

#### **Scaling G09**

#### B3PW91;650 bf; 8 opt steps; time in hours

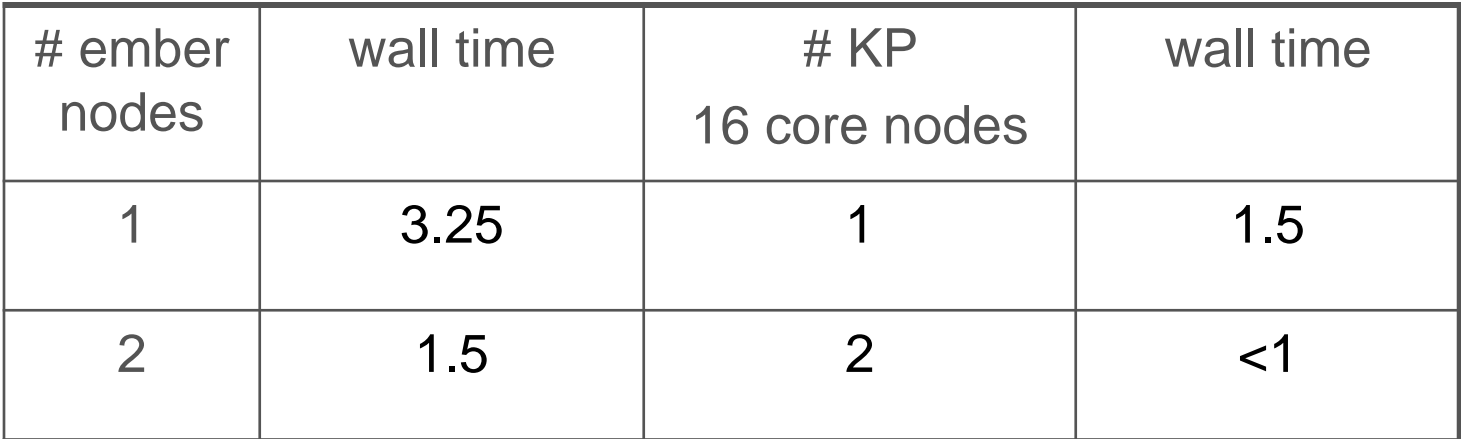

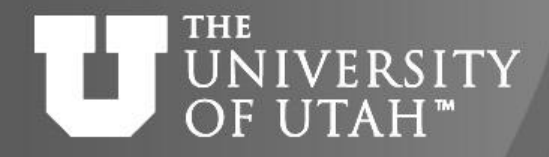

for  $High-$ 

nance

#### **DFT Frequency of same case**

EB. 28TH

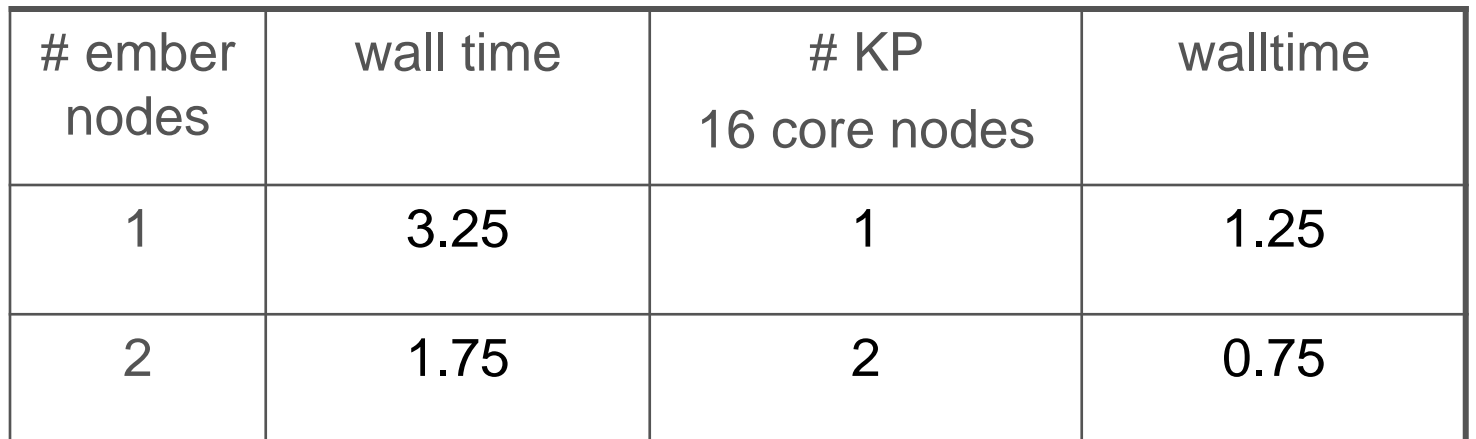

[http://www.chpc.utah.edu](http://www.chpc.utah.edu/)

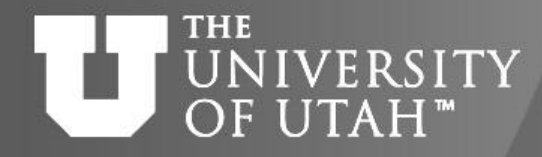

# **F.B. 28TH**

### **Scaling G09 MP2 Opt (Freq)**

#### 8 opt steps 338bf; time in hours (w/ freq)

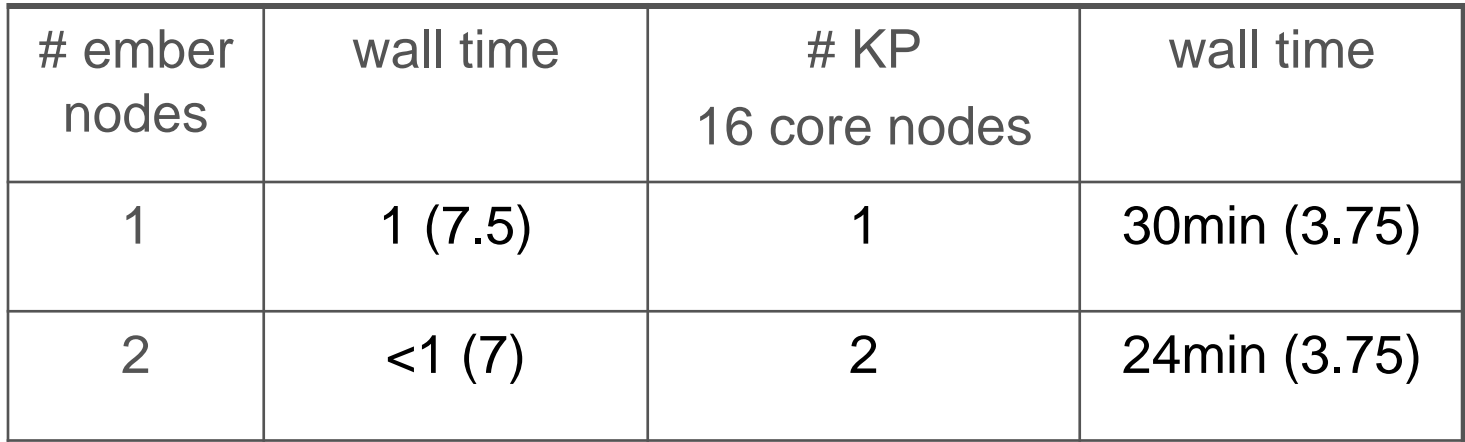

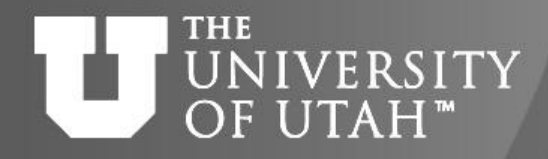

#### **RWF Sizes – Choice of Scratch**

**F.B. 28TH** 

- For a DFT optimization with 462 basis functions – 150mb RWF
- For a DFT freq of above structure – 1.1gb RWF
- For a MP2 optimization with 462 bf – 55gb RWF AND 55gb SCR file
- For a MP2 frequency of above structure – 247gb RWF